| Classification | System and Application FAQ on WinCE PAC |         |       |      |            | No.  | 2-021-00 |
|----------------|-----------------------------------------|---------|-------|------|------------|------|----------|
| Author         | Eric_Shiu                               | Version | 1.0.0 | Date | 2018/04/27 | Page | 1/2      |

# How to enable/display Power management to control turn the display On/Off

| Applies to:    |                       |                     |  |  |  |  |
|----------------|-----------------------|---------------------|--|--|--|--|
| Platform       | OS version            | PAC utility version |  |  |  |  |
| WinPAC series  | All versions (WinCE7) | All versions        |  |  |  |  |
| ViewPAC series | All versions (WinCE7) | All versions        |  |  |  |  |
|                |                       |                     |  |  |  |  |

# Display off (On to System Idle status)

The display will be turned off automatically, while the system state is system idle.

### Recovery Display (System Idle to on status)

If you do nothing on WinPAC after 6 minutes (1 user idle time + 5 system idle time, the display will turn off. You can move mouse or press the keyboard button to wake up the display (turn the display on)

#### Modified the system idle timeout

Step1: Click Start -->Control Panel-->Power-->Schemes->AC Power

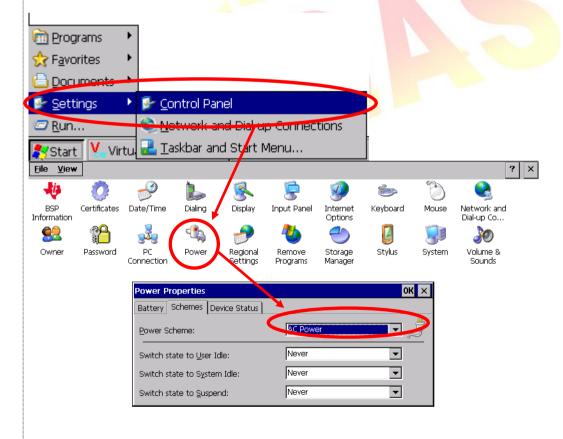

ICP DAS Co., Ltd. Technical document

| Classification | System and Application FAQ on WinCE PAC |         |       |      |            | No.  | 2-021-00 |
|----------------|-----------------------------------------|---------|-------|------|------------|------|----------|
| Author         | Eric_Shiu                               | Version | 1.0.0 | Date | 2018/04/27 | Page | 2/2      |

Step2: Select AC Power from Power Scheme

Step3: Modified the time value from "Switch state to System Idle"

Step4: Run WinPAC utility and click "Save and Reboot" to save the UI language.

**Note**: The default value for system Idle is 5 minutes

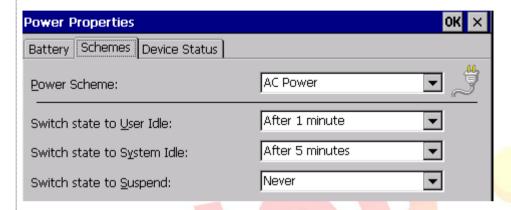

# Disable the display on/off by PM

Step1: Click Start -->Control Panel-->Power-->Schemes

Step2: Select AC Power from Power Scheme

Step3: Set the time value to Never on "Switch state to System Idle" and "Switch state to User Idle"

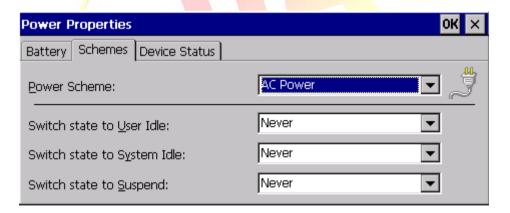

**Note**: The time value 0 of System Idle is to disable this function **Note**:

Note:

The OS have 4 different power states (On /User Idle/System Idle/Suspend) that will be the four states of the internal power manager state machine. The transition from On to User Idle and User Idle to Suspend is done after timers expirations

\_\_\_\_\_\_